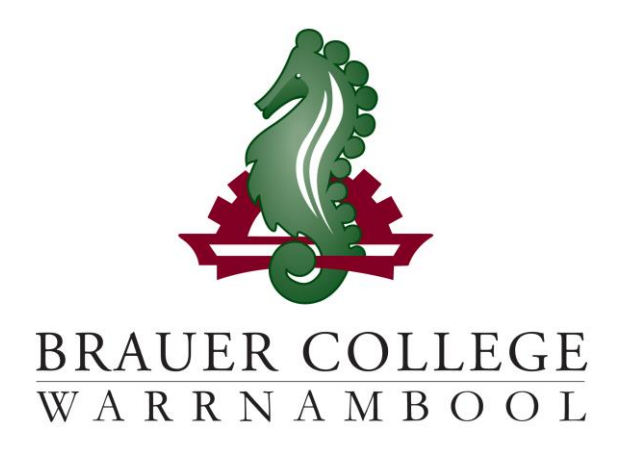

# **2024 Year 9 SEALP PLP Passport**

**Student:……………………….......................... PC Group:…………..**

During Term 3 subject selection for 2024 takes place. Important dates for this process are listed below:

- o **Start of Term 3 (17th – 28th July)** YL Assemblies & Information nights to introduce subject selection process
- o **Fri 28th July** Online Selections Open
- o **Mon 7th August** Online Selections Close

**Work through the steps inside this passport to:**

- **Select your subject preferences**
- **Enter your preferred subjects online**

# **Year 9 PLP Selection Grid**

**STEP 1: Circle the units that interest you…**

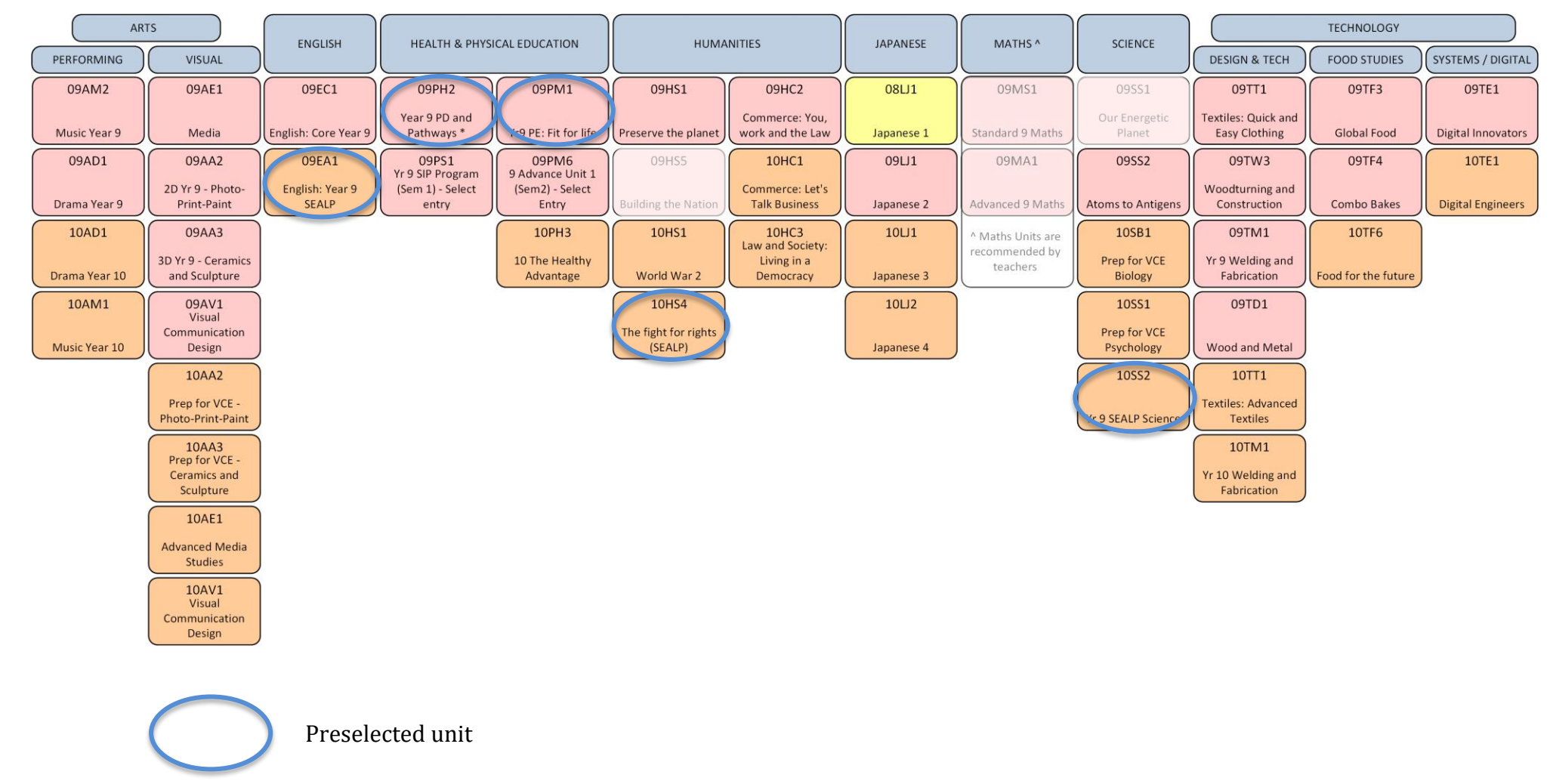

*Descriptions of units and further information can be found online at<https://my.brauer.vic.edu.au/cds>*

## **PLP Unit Selection Guidelines**

## **STEP 2: Make sure your units meet the requirements…**

#### **What are the minimum requirements for going into Year 9 SEALP next year?**

You will be placed in 2 English units, 2 Maths units, 1 Humanities unit, 1 Science unit, 1 PE unit and the PD & Pathways unit for the year.

If you wish to do SIP or Advance you must apply through the Program Coordinator

#### **You must choose 1 unit from each of: Technology and Arts.**

You may choose a Japanese unit. This is optional.

You can then choose any other units to a maximum of 3 from any one KLA.

You will also need to choose 2 round 2 electives – from Humanities; Science; Technology or Arts - in case you can't get your preferred units.

• Aim to develop your strengths – but challenge yourself to learn some new skills and knowledge.

- Order your preferences for each KLA.
- Don't choose units based on what your friends choose.
- Your parents and teachers can advise you.

## **Planning Grid for your PLP**

## **STEP 3: Write your preferred units (at least 2 for each KLA) below and talk to your teachers about your choices…**

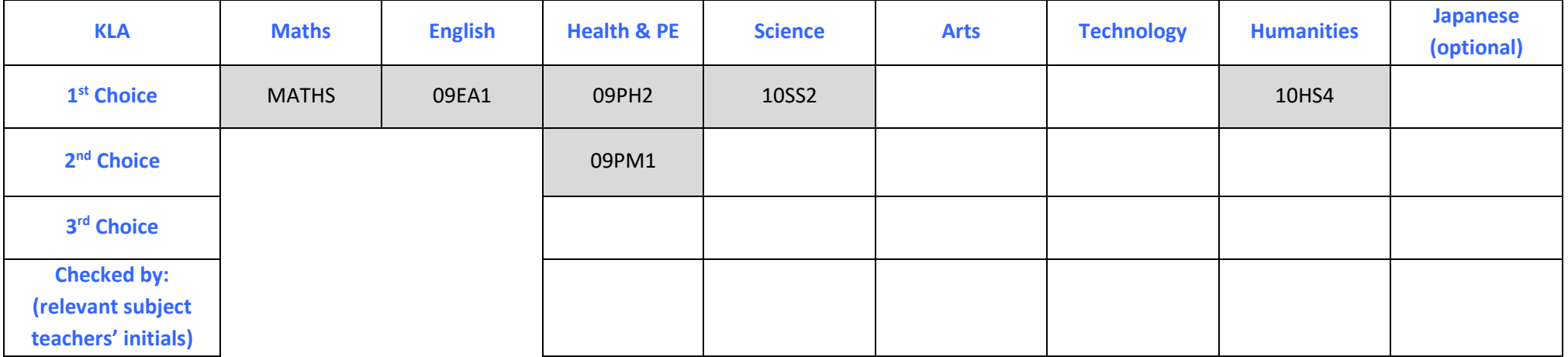

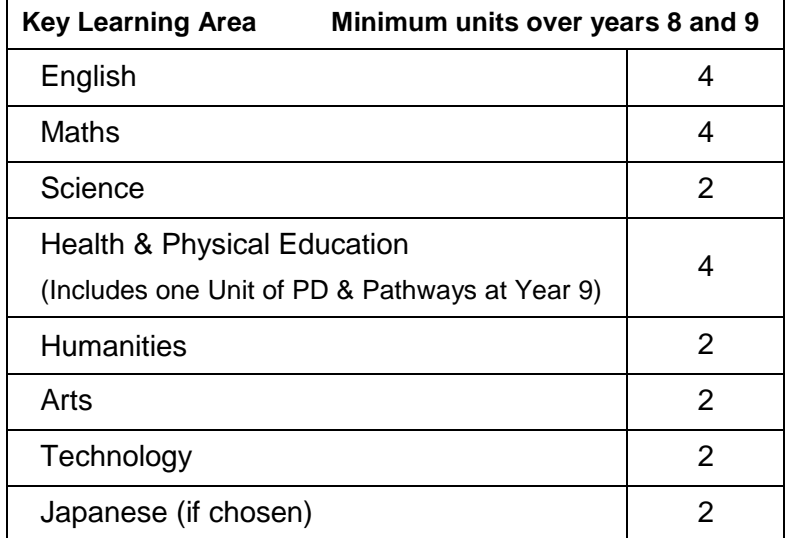

## **STEP 4: Once you have decided which units you would most like to do, write them down here and then go online and submit your choices!**

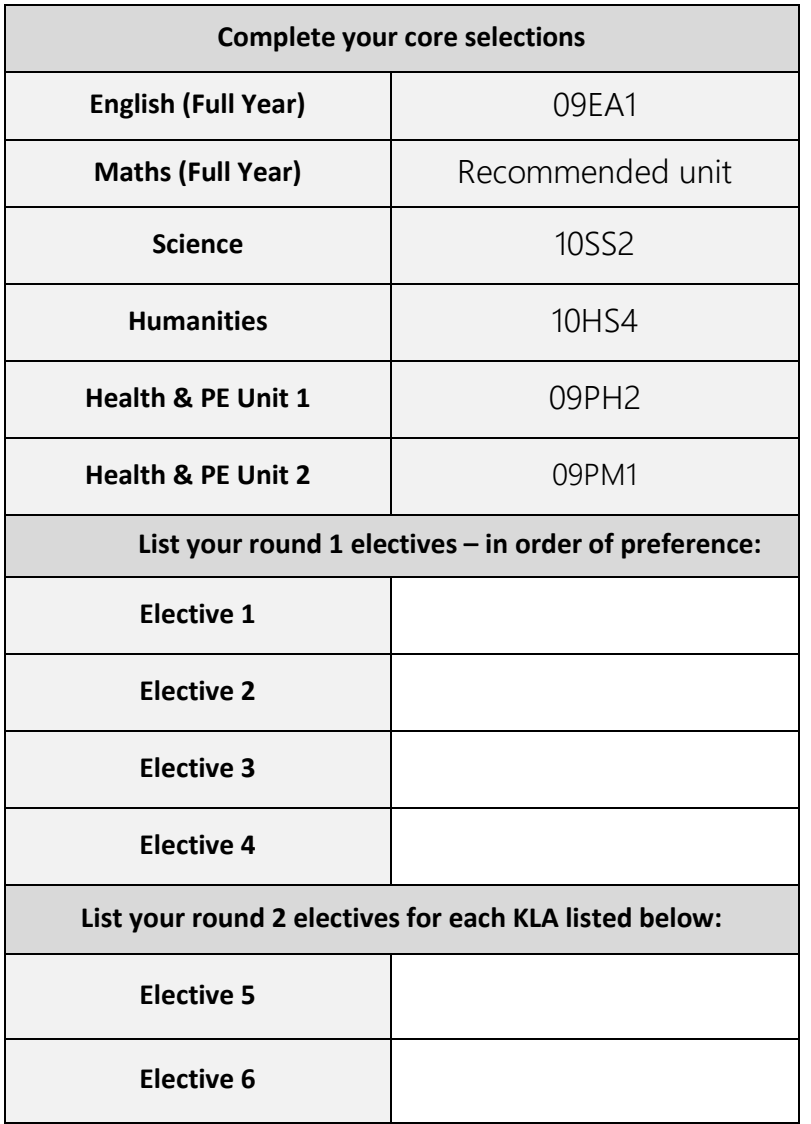

**Don't forget!!**

In Round 1, you must choose at least one elective from:

• ARTS

• TECH

The rest of your electives can come from any KLA but make sure you put them in order of preference.

In Round 2, you must choose 2 additional electives from any of Arts, Science, Humanities or Technology KLA's.

**STEP 5: Go to the Brauer Launchpad http://www.brauer.vic.edu.au/launchpad/ and click the PLP online selection box.** 

**Follow the directions to register your Personal Learning Program.**